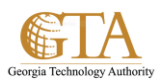

## Create a List

## **CREATE A LIST**

1. Select the Open Menu gear and click **Add an app**.

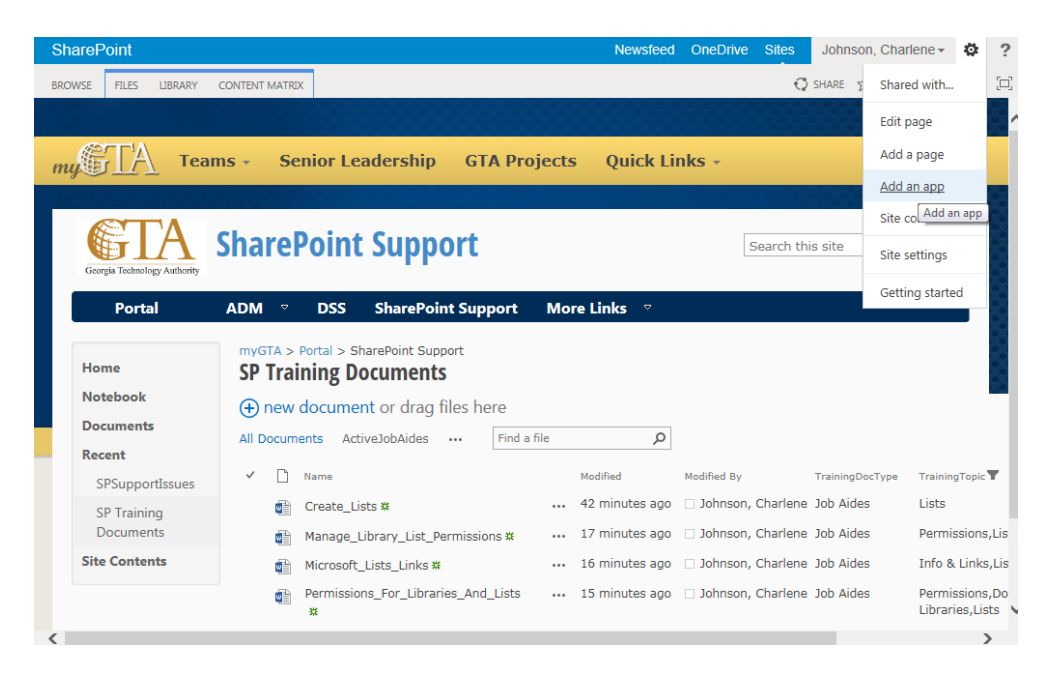

2. Search for the list app you want to use and then click the name of the app to create the list, e.g. **Custom List** app.

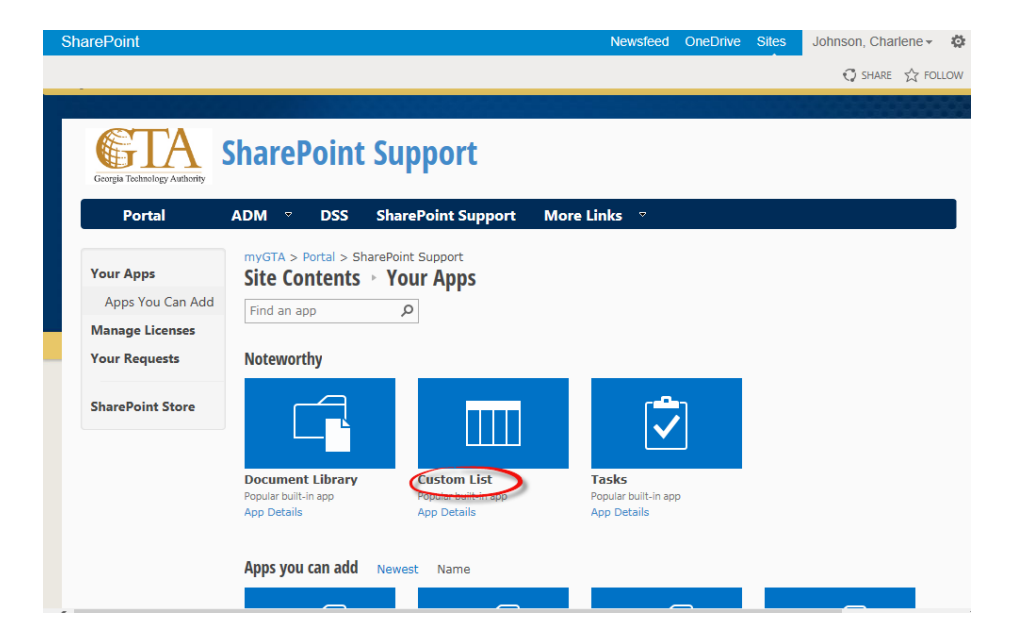

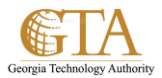

3. Type a name for the list in the **Name** box and then click **Create**.

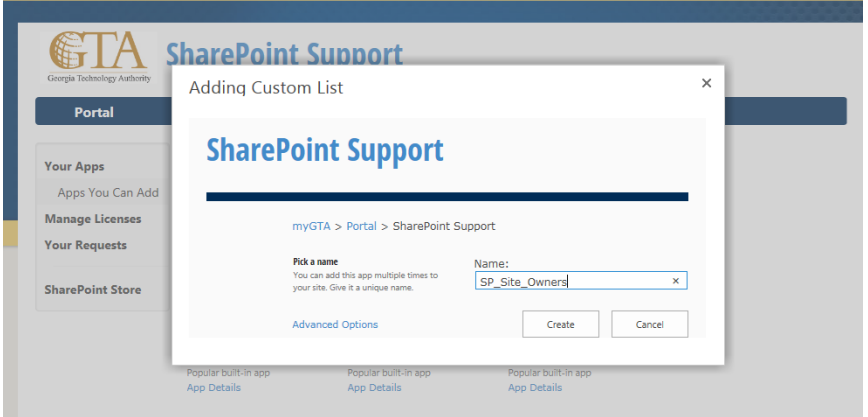

4. The list is created, e.g. SP\_Site\_Owners

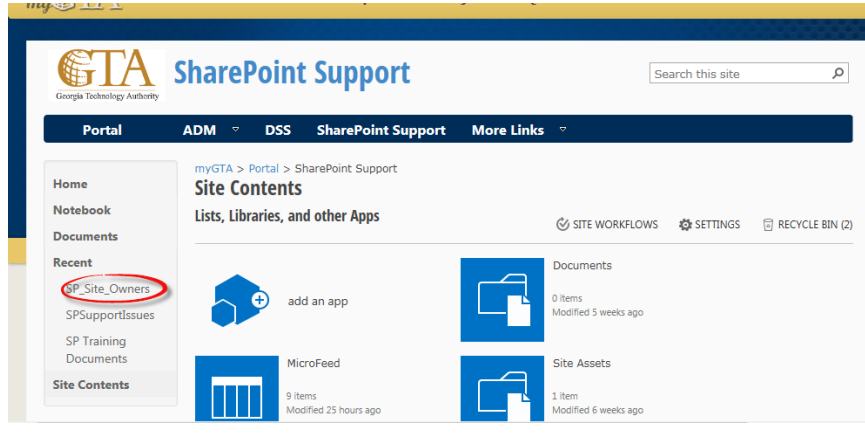

5. Click on the list to view the contents. You can click on **new item** to add entries to the list.

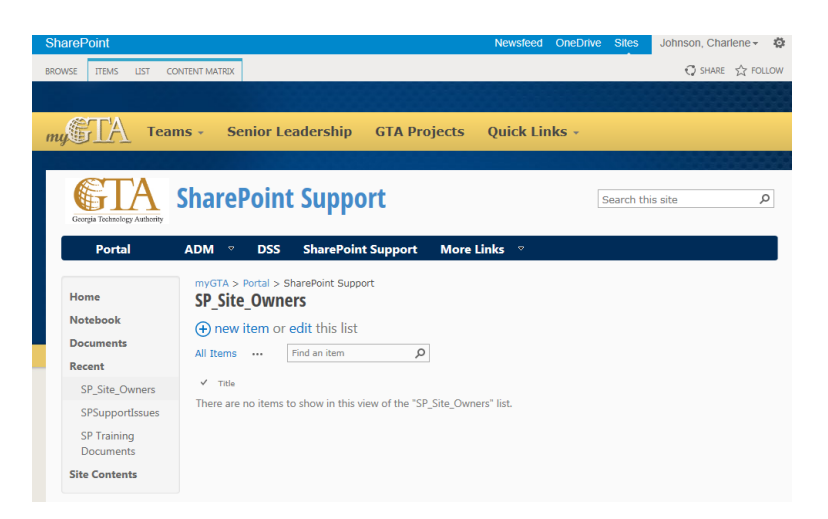